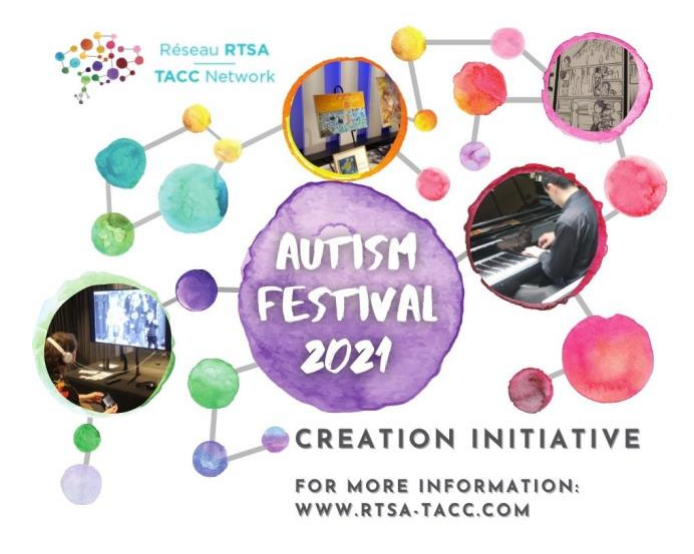

*The Community Engagement Committee of the Transforming Autism Care Consortium (TACC) is pleased to present the Creation initiative 2021-2022, a virtual interactive exhibit showcasing the work of 19 autistic artists wanting to share their art and creativity and contribute to better reveal the autistic community in Quebec in all its diversity.*

Our exhibit is presented on the Kunstmatrix platform. This brief guide will help you navigate the platform. Please access the exhibit [HERE.](https://artspaces.kunstmatrix.com/en/exhibition/7341382/festival-autisme-cr%C3%A9ation-autism-festival-creation)

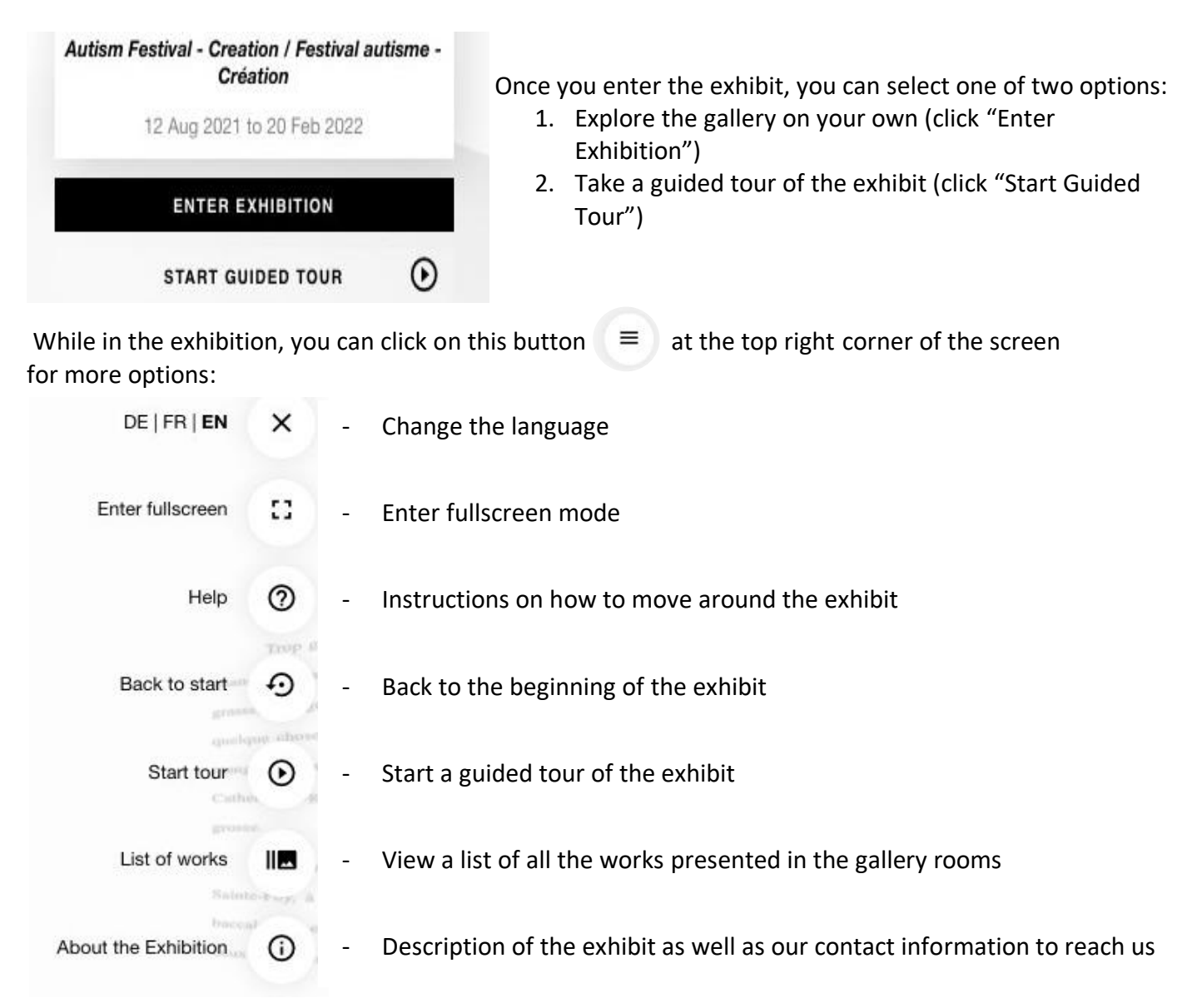

## Exploring the gallery on your own (by clicking "Enter Exhibition"):

While visiting the exhibit, you can **click on each piece** of artwork in the gallery to examine it up close and view it in detail. Videos will begin playing once you click on them. Click "Exit detail view" ( $\mathsf{\times}$ ) at the top right corner to zoom out of the piece and continue exploring the exhibit.

You can also click the **information button** (**iii**) at the **top right corner of each piece** of artwork to view the **artist's name** and their **description** of the artwork (when provided). Certain pieces will have a link at the bottom right corner that will allow you to view the entire piece.

## Taking a guided tour of the exhibit (by clicking "Start Guided Tour"):

When you start a guided tour, you are automatically guided to visit every piece of art in the exhibit. You can **pause the tour** by clicking "pause tour" (**iii**) at the top right corner. To **resume the tour**, you have to click on this button  $\equiv$  at the top right corner and then click "Start tour" to continue.

## The **tour automatically pauses** when you:

- Play a video/audio clip
- Click the information button of a piece
- Click the link at the bottom right corner to view the entire video/audio clip or text

Simply follow the above step once you are ready to resume the tour.

## Guest Book:

In each gallery room, you will find our **Guest Book** located near the door. **If you click on the** Guest Book, you will notice a link at the bottom right that directs you to an external form where you can leave your comments. Clicking the information button  $\left(\begin{matrix} \cdot \\ \cdot \end{matrix}\right)$  at the top right will also direct you to this form. The same form is available in all three rooms, you only need to leave comments once, if desired.

If you need assistance or have questions, please feel free to **contact us** at [cec@rtsa-tacc.com.](mailto:cec@rtsa-tacc.com)

Thank you for attending the Creation initiative event. We hope you enjoy the exhibit!  $\odot$ 

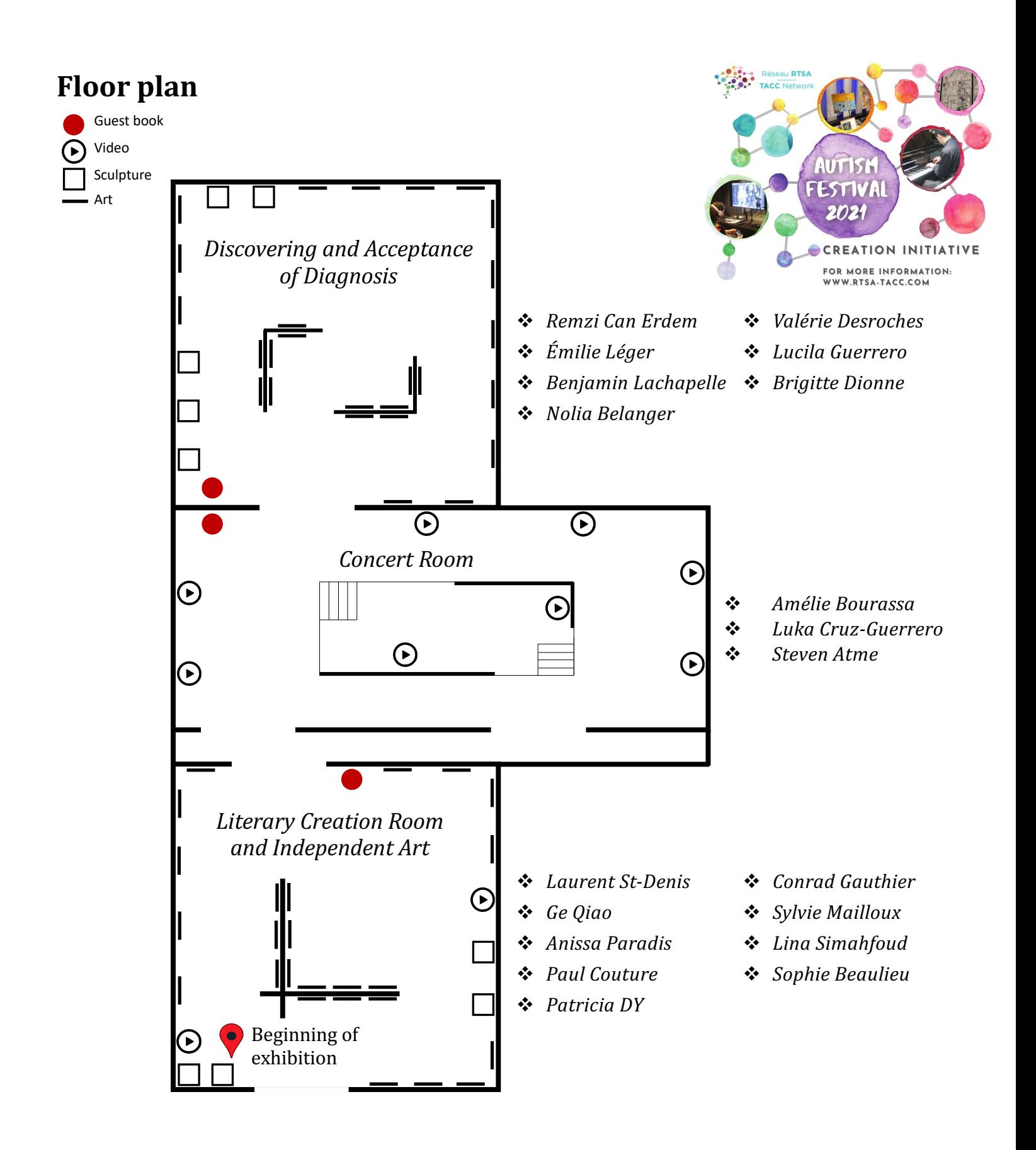